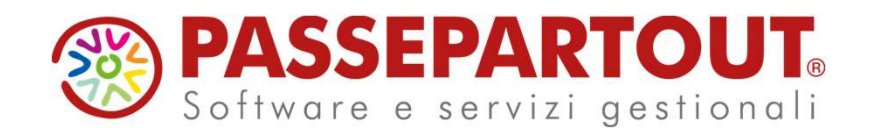

#### NOVITÁ DI VERSIONE 2023G

Francesca Giuccioli

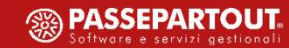

#### Agenda del corso

## S o steried a del corso<br>S o sentinta di contabilità<br>Novità di contabilità<br>Sostituzione dell'anagrafica Nominativi/Organi Sociali con la nuova gestione<br>dell'Anagrafica unica Agenda del corso<br>Anagrafica unica e storic<br>Novità di contabilit<br>Sostituzione dell'anagrafica Nominativi/Organi Sociali<br>dell'Anagrafica unica Anagrafica unica e storicizzata Novità di contabilità

#### Agenda del corso

### S o set i uz i o n e del corso<br>
S o set i uzione dell'anagrafica unica e storicizzata<br>
S sostituzione dell'anagrafica Nominativi/Organi Sociali con la nuova gestione<br>
S l'Import automatico fatture riepute apphe con pumpro Agenda del corso<br>
Anagrafica unica e storic<br>
Novità di contabilit<br>
Sostituzione dell'anagrafica Nominativi/Organi Sociali<br>
dell'Anagrafica unica<br>
Import automatico fatture ricevute anche con numero do **I m p of a del corso**<br> **I m p o r i d a d a storicizzata**<br> **I sostituzione dell'anagrafica Nominativi/Organi Sociali con la nuova gestione dell'Anagrafica unica**<br> **I import automatico fatture ricevute anche con numero doc** Anagrafica unica e storicizzata<br>
Novità di contabilità<br>
Sostituzione dell'anagrafica Nominativi/Organi Sociali con la n<br>
dell'Anagrafica unica<br>
Import automatico fatture ricevute anche con numero documento co<br>
caratteri al Anagrafica unica e storicizzata Novità di contabilità

- 
- 

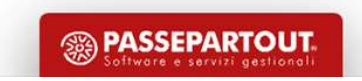

#### Agenda del corso

### S o set i uz i o n e del corso<br>
S o set i uzione dell'anagrafica unica e storicizzata<br>
S sostituzione dell'anagrafica Nominativi/Organi Sociali con la nuova gestione<br>
S l'Import automatico fatture riepute apphe con pumpro Agenda del corso<br>
Anagrafica unica e storic<br>
Novità di contabilit<br>
Sostituzione dell'anagrafica Nominativi/Organi Sociali<br>
dell'Anagrafica unica<br>
Import automatico fatture ricevute anche con numero do **I m a del corso<br>
Anagrafica unica e storicizzata<br>
Novità di contabilità<br>
Sostituzione dell'anagrafica Nominativi/Organi Sociali con la nuova gestione<br>
dell'Anagrafica unica<br>
• Import automatico fatture ricevute anche con CONTRIME A READ EXECUTE A READ EXECUTE A READ EXECUTE A READ INTERESE A POSITION CONTRIBUTE:**<br>
Sostituzione dell'anagrafica Nominativi/Organi Sociali con la nuova gestione dell'Anagrafica unica<br>
Temport automatico fatture Anagrafica unica e storicizzata Novità di contabilità

- **Sostituzione dell'anagrafica Nominativi/Organi Sociali con la nuova gestio<br>dell'Anagrafica unica<br>Import automatico fatture ricevute anche con numero documento composto da scaratteri alfabetici (es. Amazon)<br>Chiusura Contab**
- 
- 

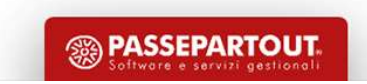

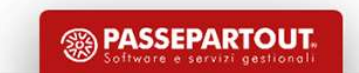

# Anagrafica unica e storicizzata Anagrafica unica e storicizzata<br>
Si tratta di una funzione accessibile dal menù «Azienda – Anagrafica unica» con o senza azienda aperta.<br>
Permette di:<br>
1) creare un nuovo nominativo persona fisica o giuridica,<br>
2) gestire Anagrafica unica e<br>
Si tratta di una funzione accessibile dal menù «Azienda – Ana<br>
Permette di:<br>
1) creare un nuovo nominativo persona fisica o giuridica,<br>
2) gestire e salvare le storicizzazioni o revisioni dei dati anag

- 
- 

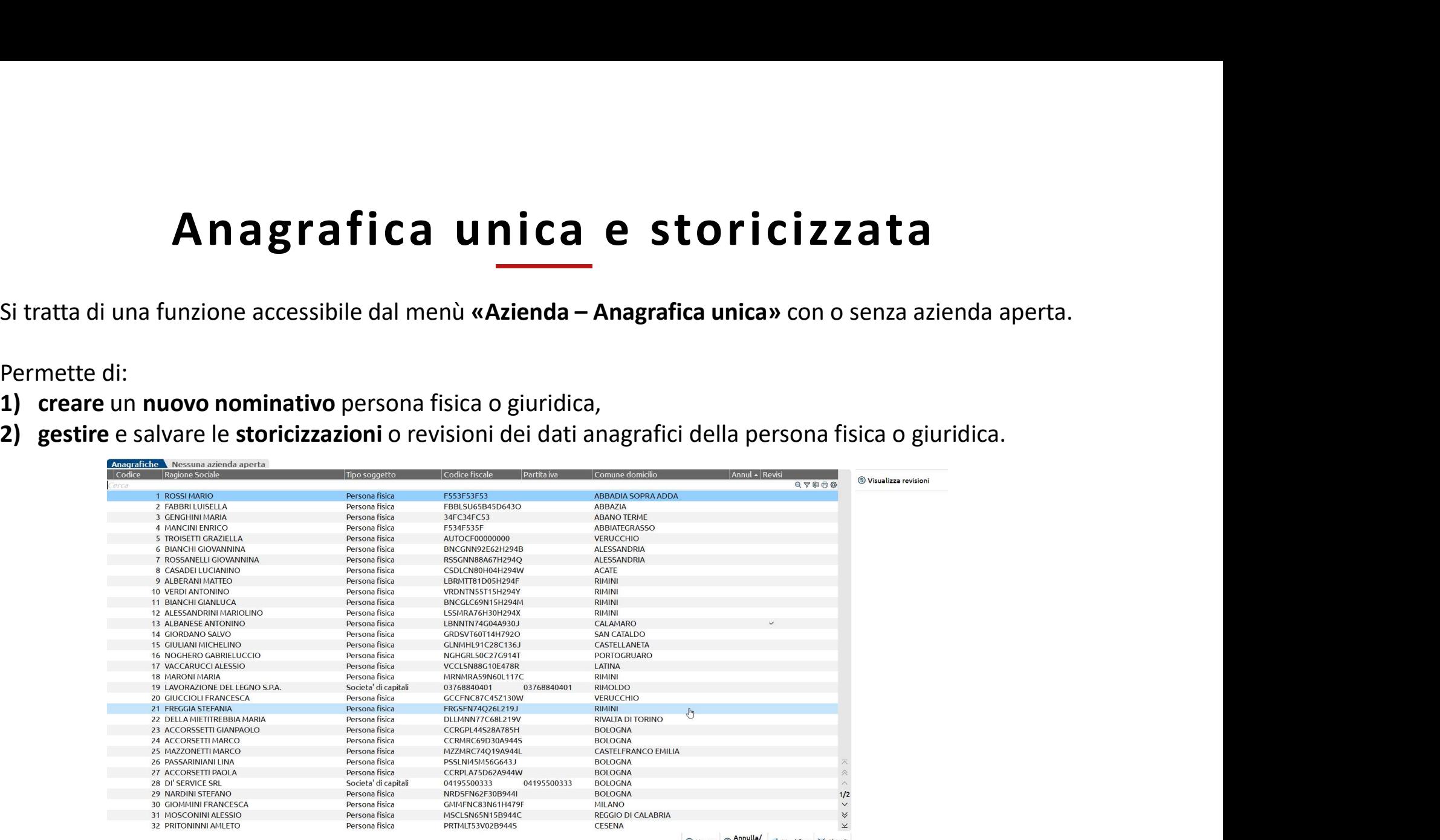

# Anagrafica unica e storicizzata **Anagrafica unica e storicizzata**<br> **Come si crea un nuovo nominativo in Anagrafica unica?**<br>
La creazione di un nuovo nominativo all'interno di «Azienda – Anagrafica unica» si esegue così:<br>
• entrare all'interno del menù «A

- 
- 

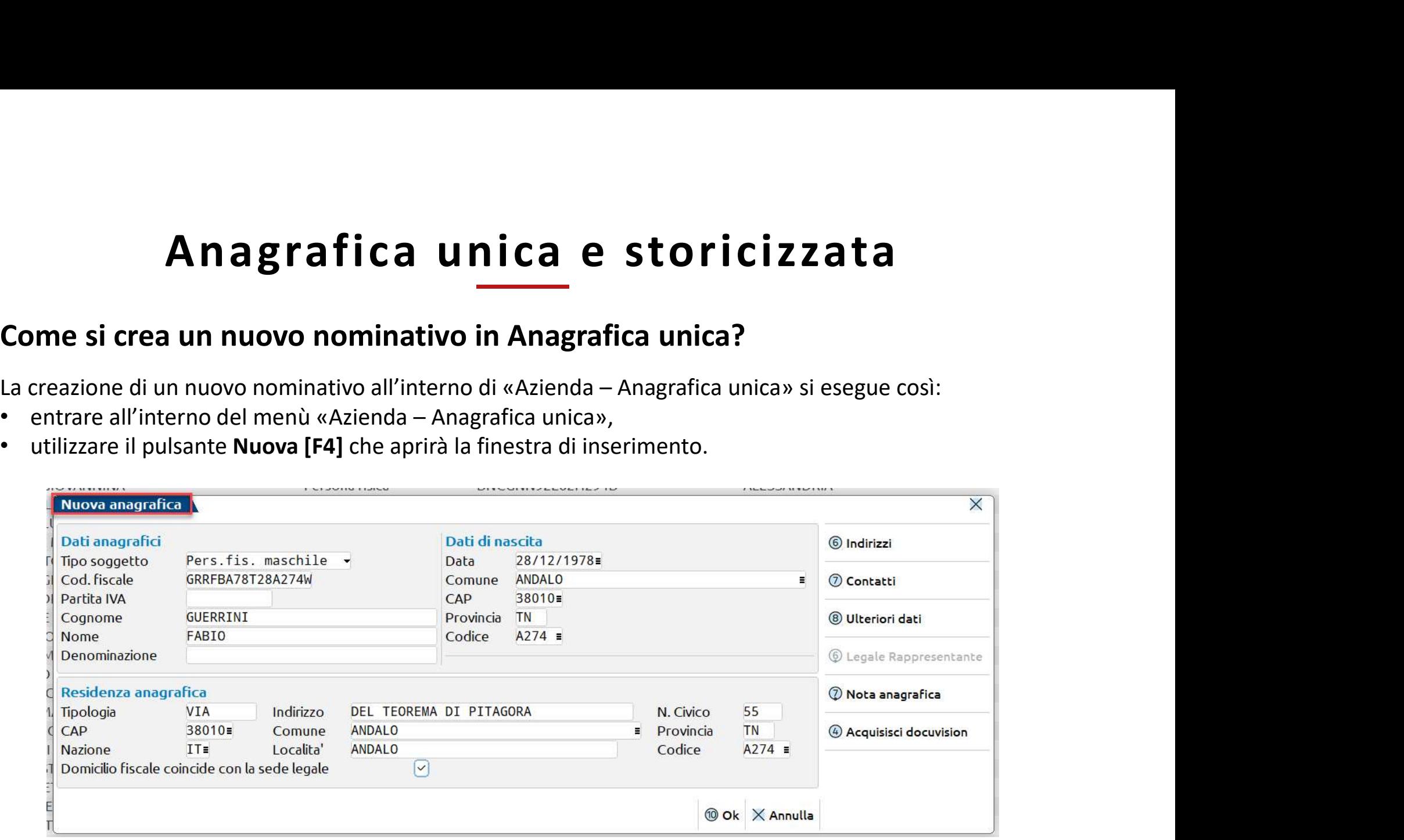

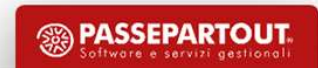

**Anagrafica unica e storicizzata**<br> **Come si esegue una revisione di un dato anagrafico?**<br>
La revisione di un dato anagrafico del soggetto salvato all'interno della anagrafica unica si esegue dal meni<br>
«Azienda – Anagrafica Anagrafica unica e storicizzata<br>
Come si esegue una revisione di un dato anagrafico?<br>
La revisione di un dato anagrafico del soggetto salvato all'interno della anagrafica unica si esegue dal menù<br>
«Azienda – Anagrafica uni

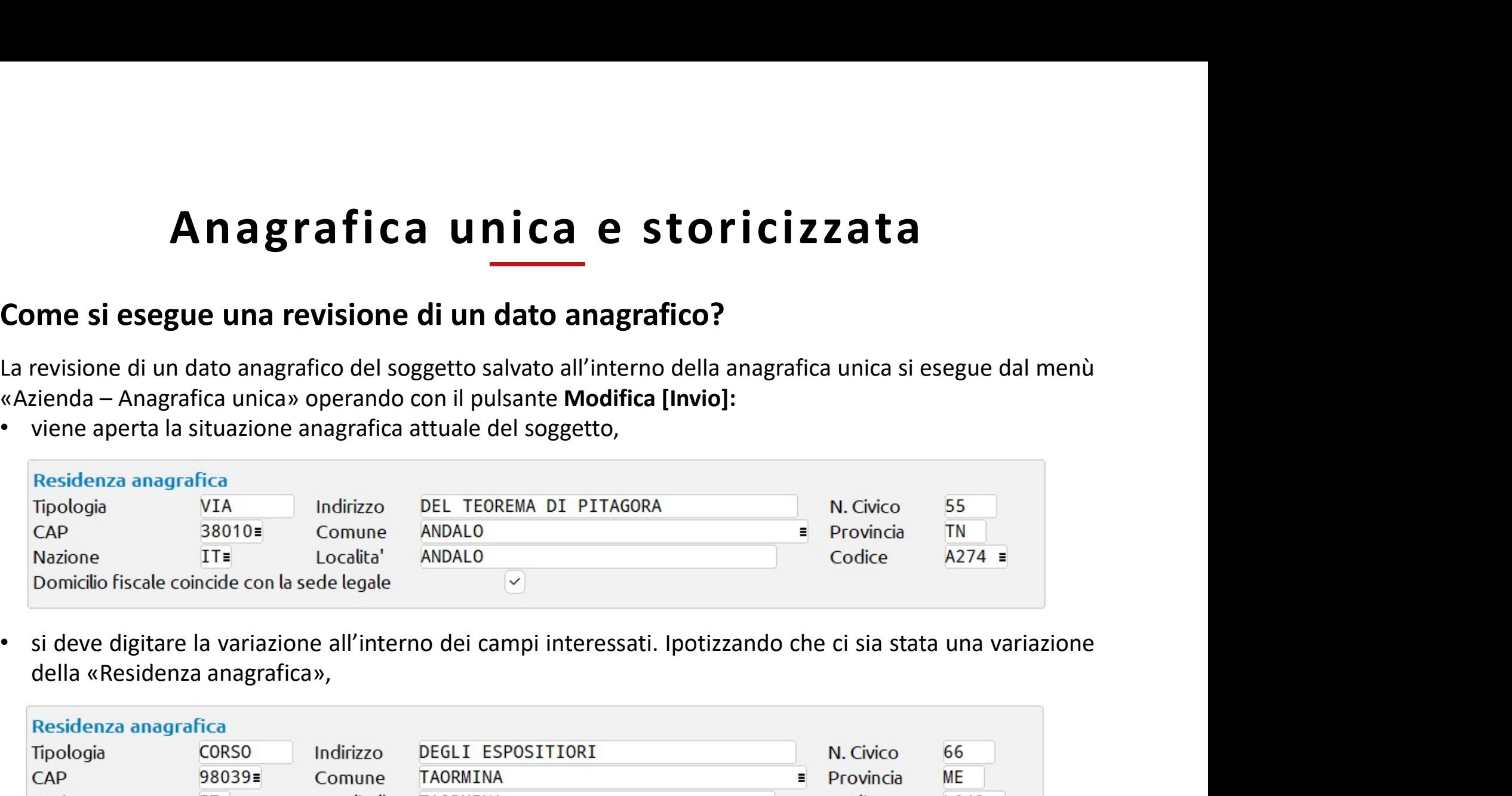

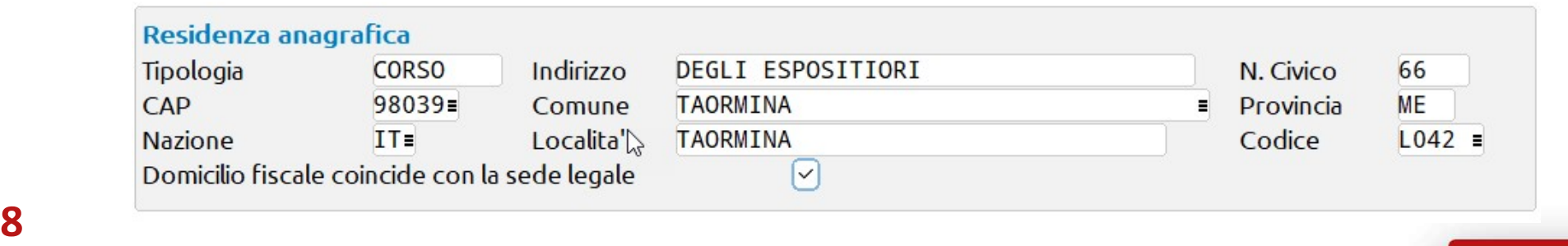

Anagrafica unica e storicizzata<br>
Come si esegue una revisione di un dato anagrafico?<br>
• il programma una volta che si conferma con OK [F10] la finestra, si preme uno dei pulsanti scheda<br>
oppure si passa da una sezione ad u • il programma una volta che si conferma con OK [F10] la finestra, si preme uno dei pulsanti scheda oppure si passa da una sezione ad un'altra; apre la richiesta di storicizzazione del dato.

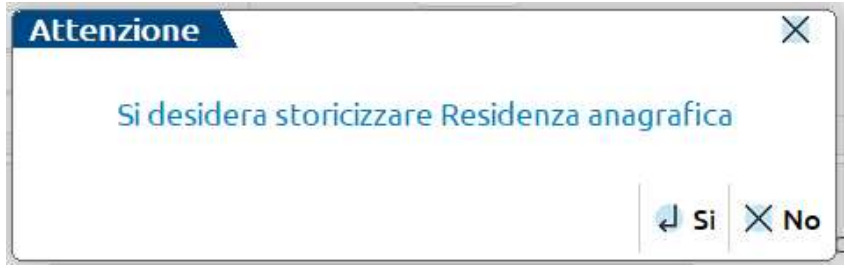

• In caso di risposta affermativa viene richiesta la data a partire dalla quale è valida la nuova situazione «Valido a partire dal», campo obbligatorio per il salvataggio, e una nota opzionale.

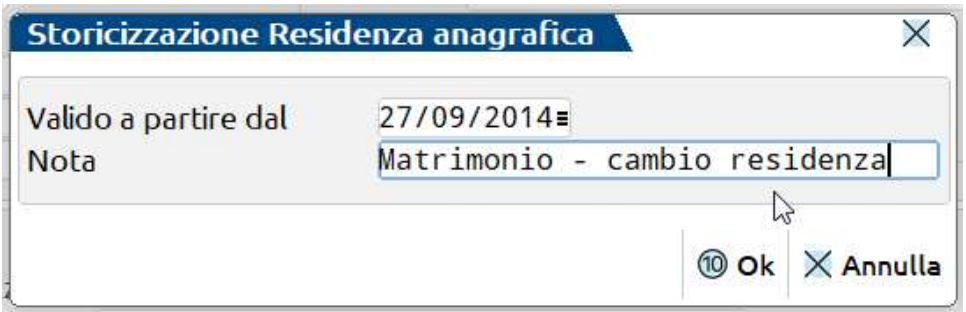

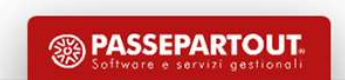

**Anagrafica unica e storicizzata**<br> **Come è possibile ricostruire lo storico di tutte le variazioni intervenute su di un soggetto?**<br>
Lo storico si può ricostruire a partire dalla gestione e visualizzazione delle revisioni d **Anagrafica unica e storicizzata**<br>
Come è possibile ricostruire lo storico di tutte le variazioni intervenute su di un soggetto?<br>
Lo storico si può ricostruire a partire dalla gestione e visualizzazione delle revisioni di

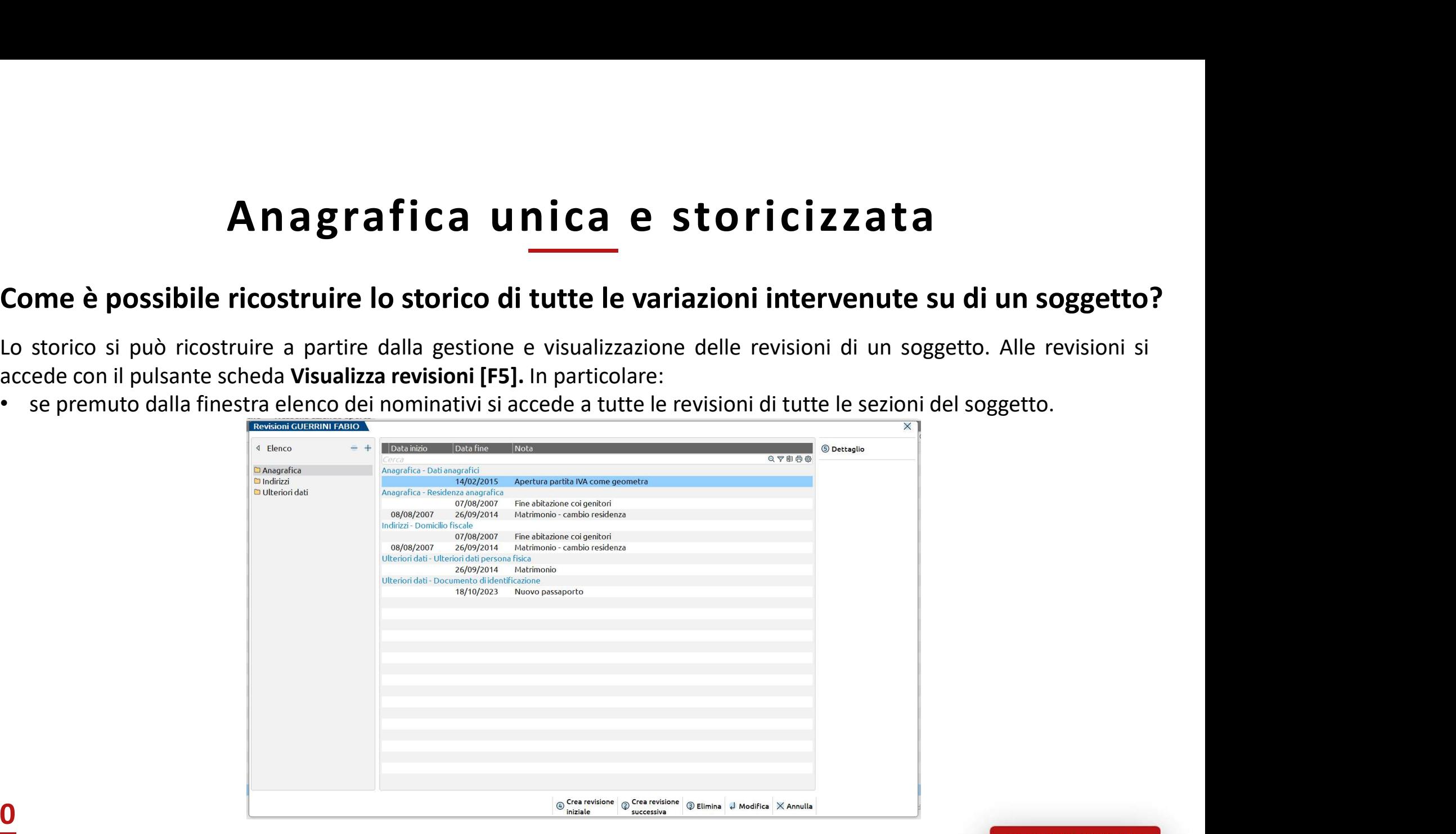

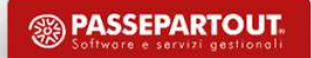

Anagrafica unica e storicizzata<br>
Come è possibile ricostruire lo storico di tutte le variazioni intervenute su di un soggetto?<br>
Se premuto da una particolare finestra, vedi la finestra principale della anagrafica, si visua **Anagrafica unica e storicizzata**<br>
• Se premuto da una particolare finestra, vedi la finestra principale della anagrafica, si visualizzano le sole revisioni<br>
• se premuto da una particolare finestra, vedi la finestra princ Anagrafica unica e storici<br>me è possibile ricostruire lo storico di tutte le variazioni inte<br>se premuto da una particolare finestra, vedi la finestra principale della anagrafi<br>intervenute nelle sezioni della finestra.<br>sion

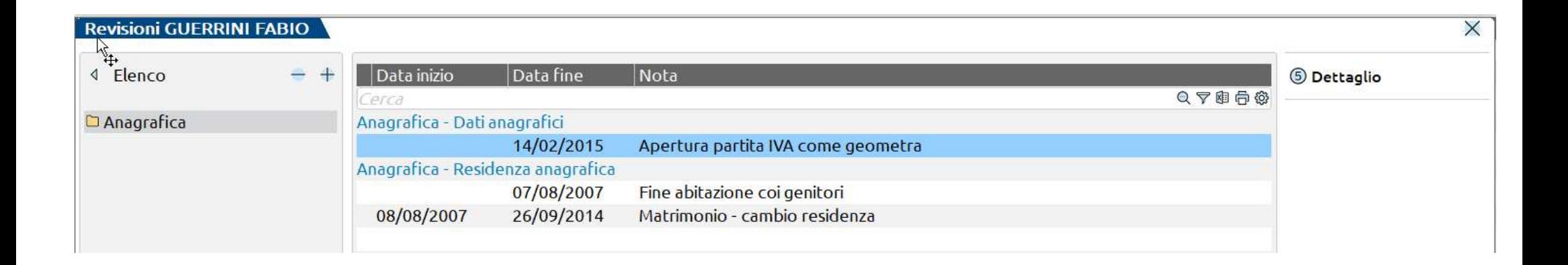

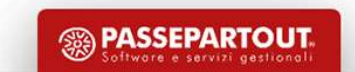

# Anagrafica unica e storicizzata<br>
Come è possibile ricostruire lo storico di tutte le variazioni intervenute su di un soggetto?<br>
In entrambe le modalità sono disponibili due pulsanti:

- 
- **Anagrafica unica e storicizzata**<br>
In entrambe le modalità sono disponibili due pulsanti:<br>
 Crea revisione iniziale [F4] crea una revisione prima della prima revisione salvata.<br>
 Crea revisione iniziale [F4] crea un l'altra.

**Comparison de possibile ricostruire lo storico di tutte le variazioni intervenute su di un soggetto?**<br>
In entrambe le modalità sono disponibili due pulsanti:<br> **Crea revisione iniziale [F4]** – crea una revisione prima del controlled the modalità sono disponibili due pulsanti:<br>
Crea revisione iniziale [F4] – crea una revisione prima della prima revisione salvata.<br>
Cui viene successiva [Shift+F2] – crea nuove revisioni fra una revisione e<br>
l In entrambe le modalità sono disponibili due pulsanti:<br>
• Crea revisione iniziale [F4] – crea una revisione prima della<br>
• Crea revisione successiva [Shift+F2] – crea nuove revisi<br>
<sup>1</sup>/altra.<br>
In entrambi i casi alla confe

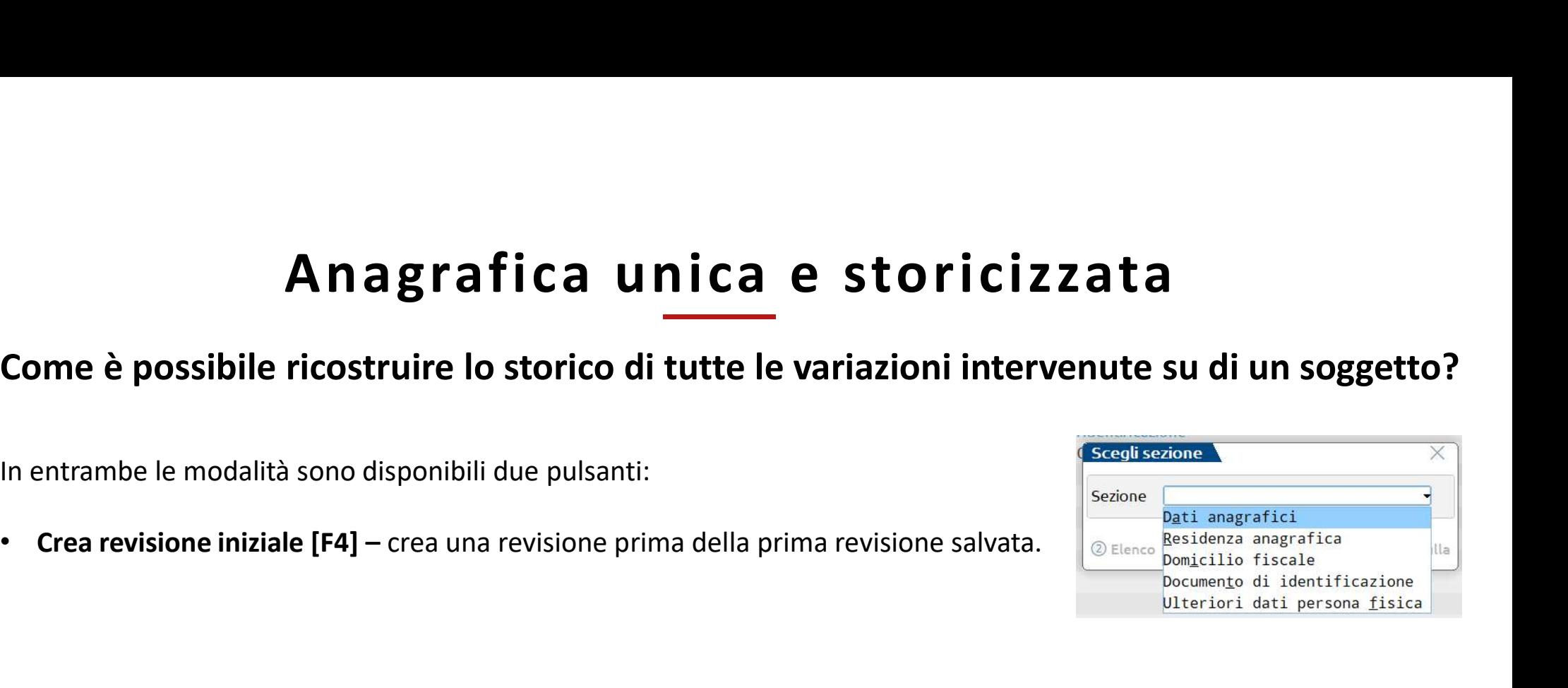

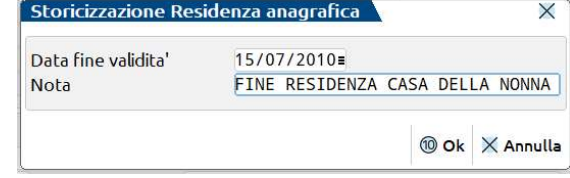

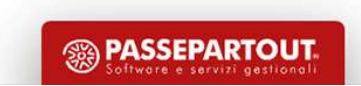

Conversione «Anagrafica nominativi» in «Anagrafica unica»

Alcuni controlli da eseguire post conversione

-

**SSA PASSEPARTOUT** 

#### Impostare la corretta tipologia societaria

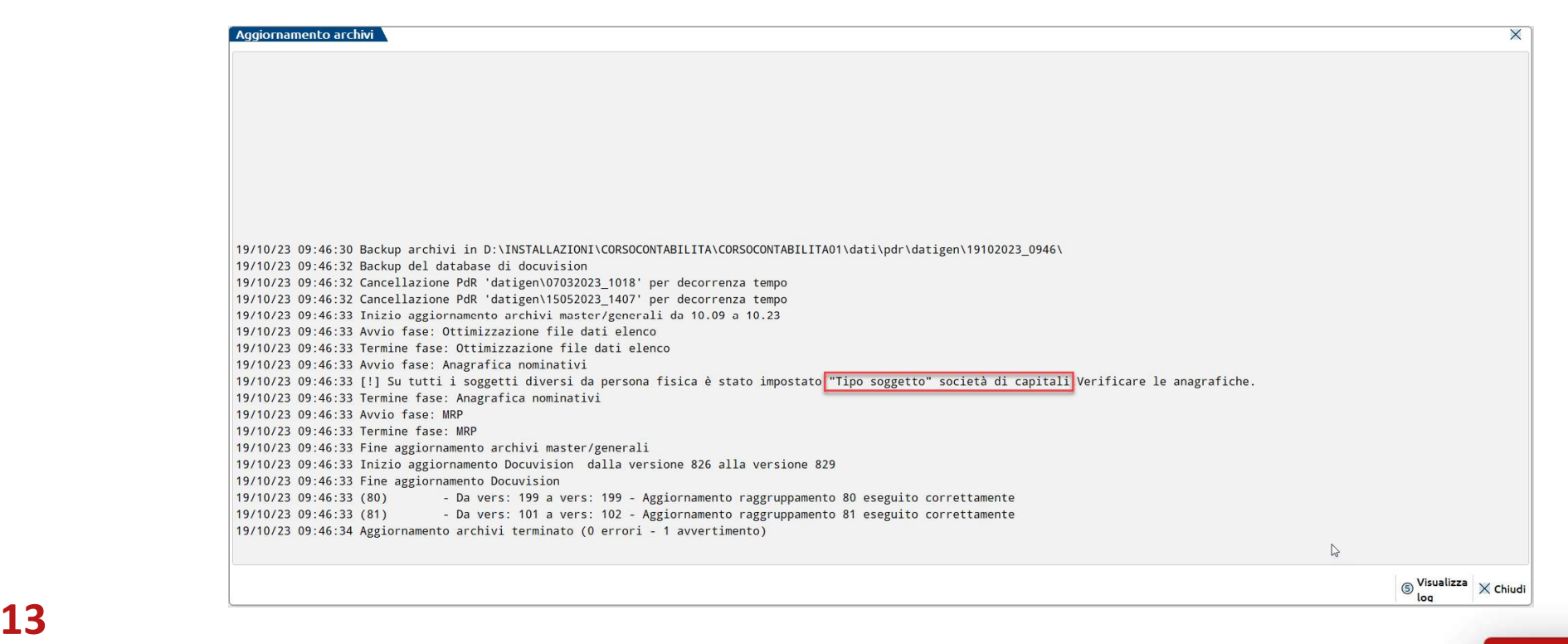

#### Conversione «Anagrafica nominativi» in «Anagrafica unica»

#### Alcuni controlli da eseguire post conversione

-

#### Soggetto senza codice fiscale

se in anagrafica nominativi un soggetto era memorizzato senza codice fiscale, viene convertito compilando il campo con una stringa:

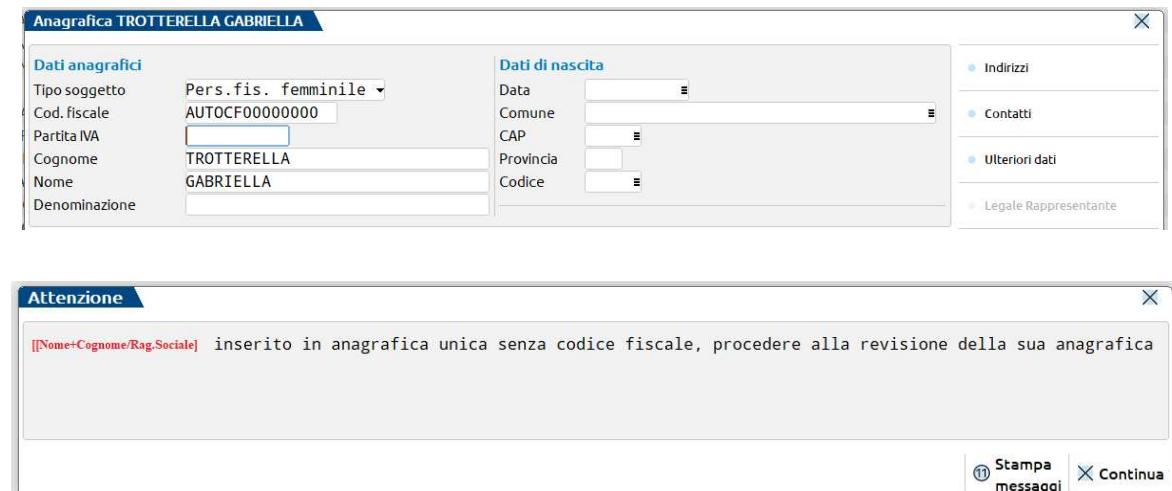

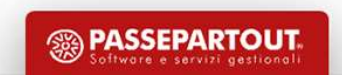

Conversione «Anagrafica nominativi» in «Anagrafica unica»

-

Alcuni controlli da eseguire post conversione

#### Nominativi duplicati

Se in anagrafica **nominativi duplicati**<br>
Se in anagrafica nominativi e in «Anagrafica unica»<br>
Alcuni controlli da eseguire post conversione<br>
Se in anagrafica nominativi erano presenti soggetti col medesimo codice fiscale, solo soggetto. I nominativi non utilizzati sono salvati temporaneamente in una lista richiamabile dentro la funzione "Aziende Anagrafica unica e storicizzata<br>
conversione «Anagrafica nominativi» in «Anagrafica unica»<br>
Alcuni controlli da eseguire post conversione<br>
Se in anagrafica nominativi erano presenti soggetti col medesimo codice fiscale, la

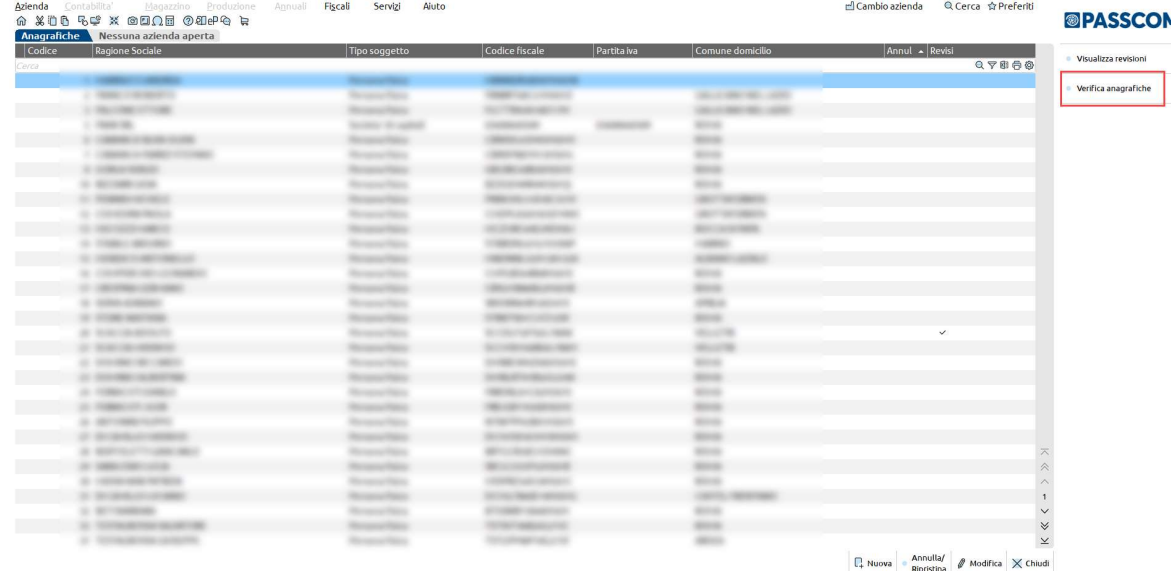

Conversione «Anagrafica nominativi» in «Anagrafica unica»

-

Alcuni controlli da eseguire post conversione

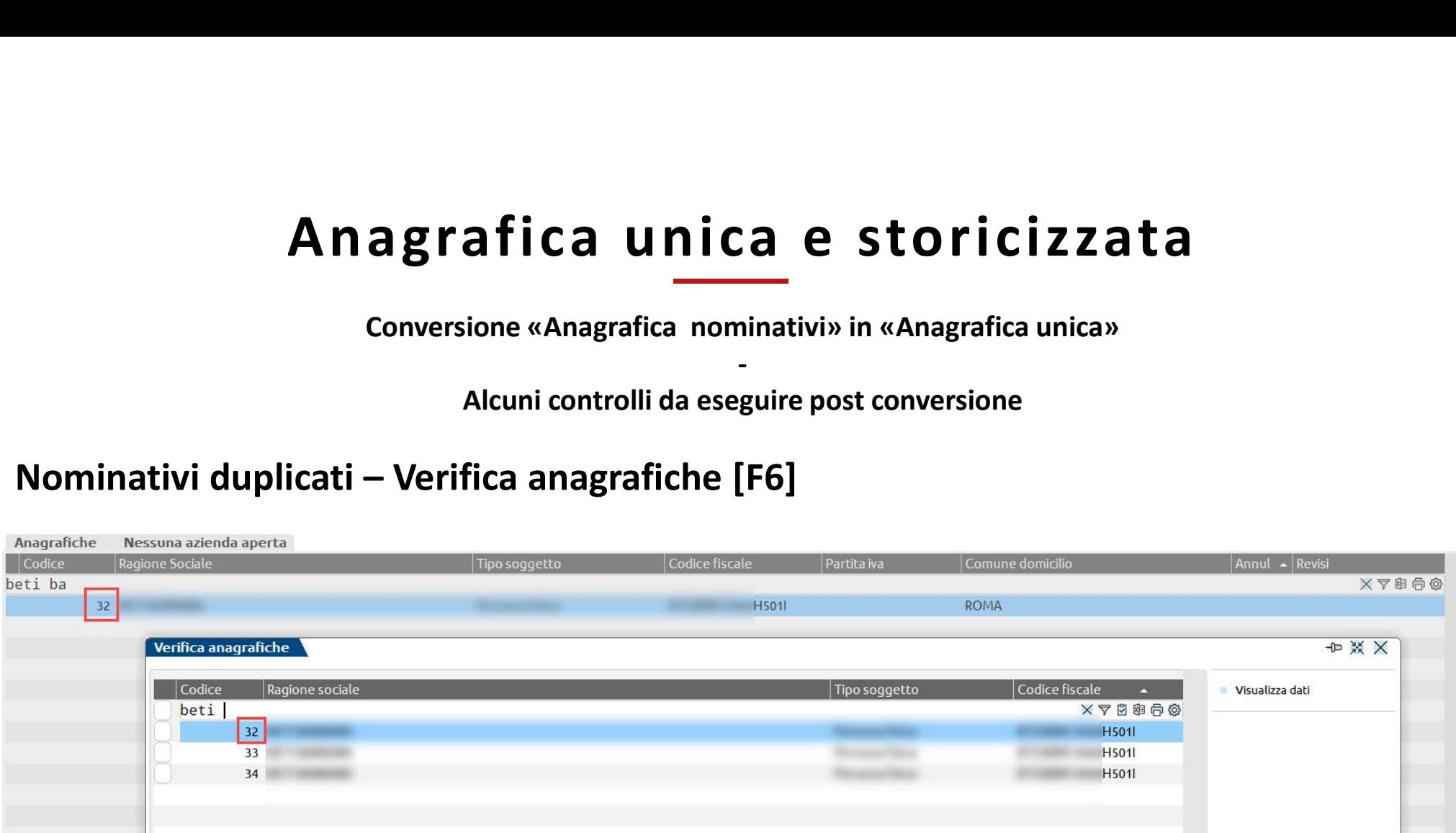

Conversione «Anagrafica nominativi» in «Anagrafica unica»

Alcuni controlli da eseguire post conversione

-

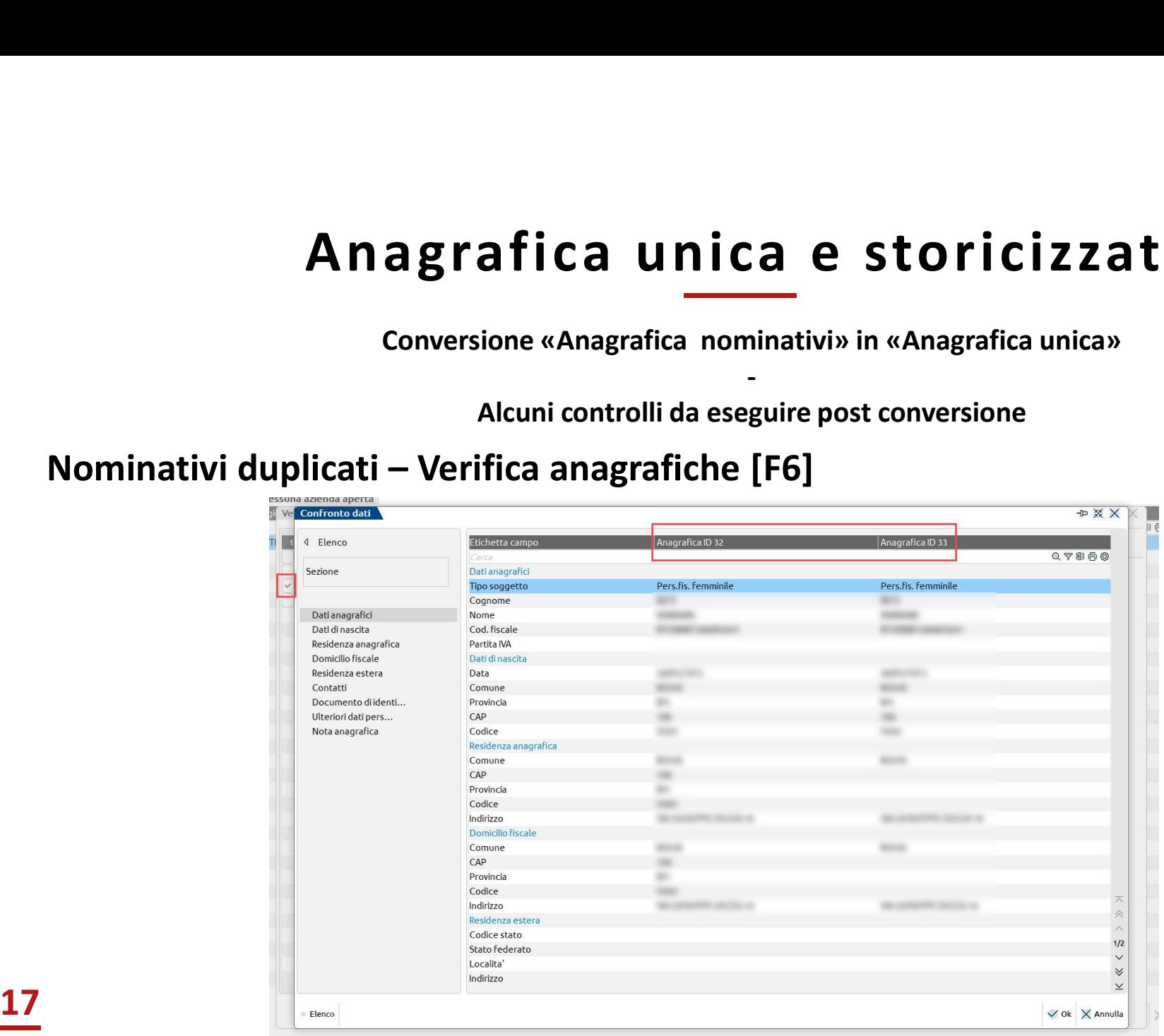

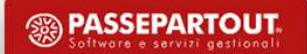

#### Novità di contabilità

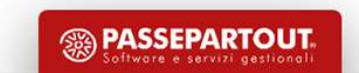

#### Novità di contabilità

#### Import fatture con numero alfanumerico

automatico».

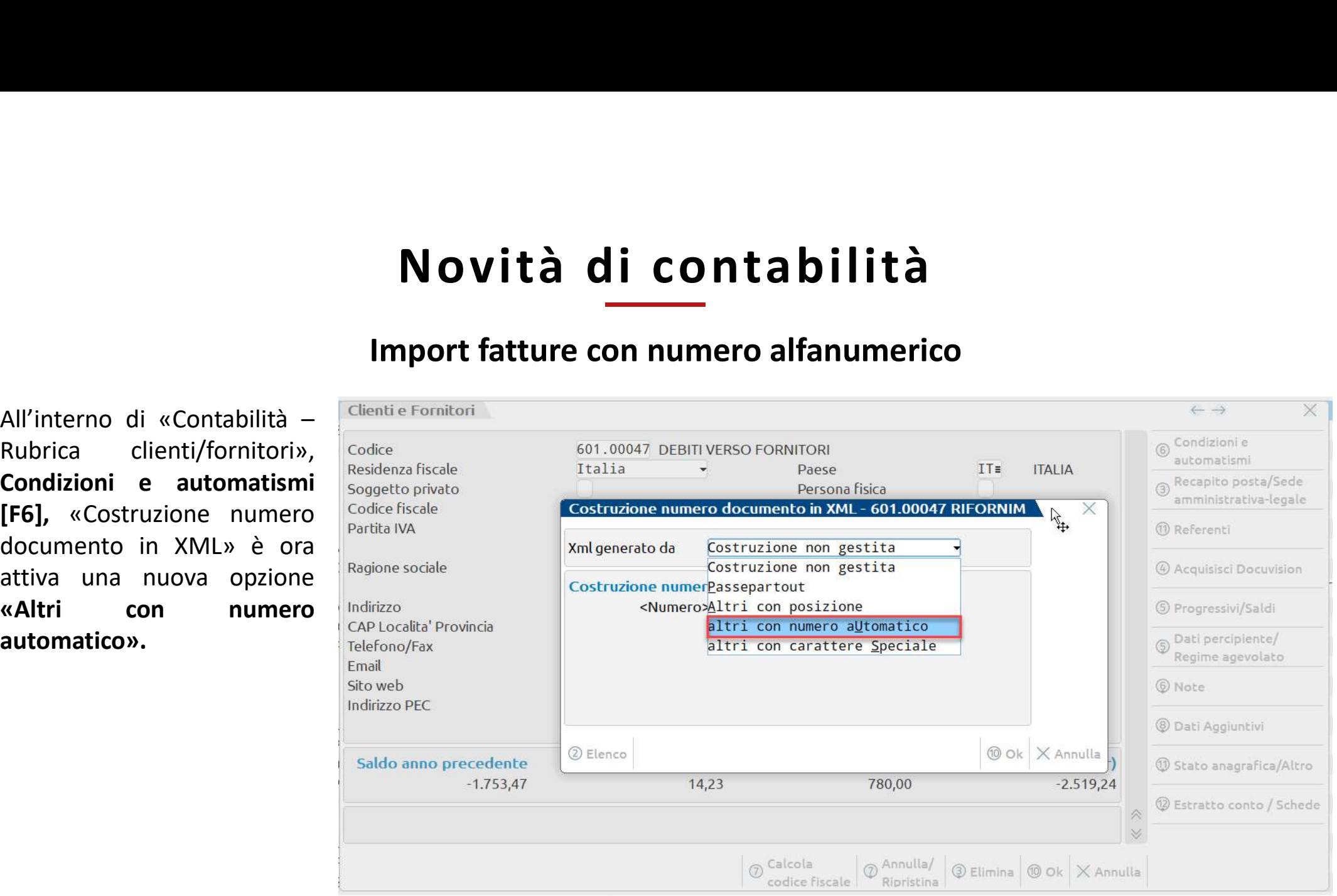

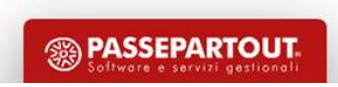

#### Novità di contabilità

#### Azzeramento automatico erario c/ritenute subite

**Novità di contabilità**<br> **Azzeramento automatico erario c/ritenute subite**<br>
All'interno delle aziende con gestione fiscale **diversa** da **o** –<br> **Ordinaria** sono stati potenziati i meccanismi di azzeramento dei<br>
conti patri **Novità di contabilità**<br> **Azzeramento automatico erario c/ritenute subite**<br>
All'interno delle aziende con gestione fiscale diversa da  $0 -$ <br> **Ordinaria** sono stati potenziati i meccanismi di azzeramento dei<br>
conti patrimon **Novità di contaba**<br> **Azzeramento automatico erario c/ri**<br>
All'interno delle aziende con gestione fiscale diversa da 0 –<br> **Ordinaria** sono stati potenziati i meccanismi di azzeramento dei<br>
conti patrimoniali che si valoriz **Example 19 All'interno delle aziende con gestione fiscale diversa da O – Critenute d'Ordinaria sono stati potenziati i meccanismi di azzeramento dei conti patrimoniali che si valorizzano durante l'anno ma non diverso aver** 

Tipicamente:

- 
- 

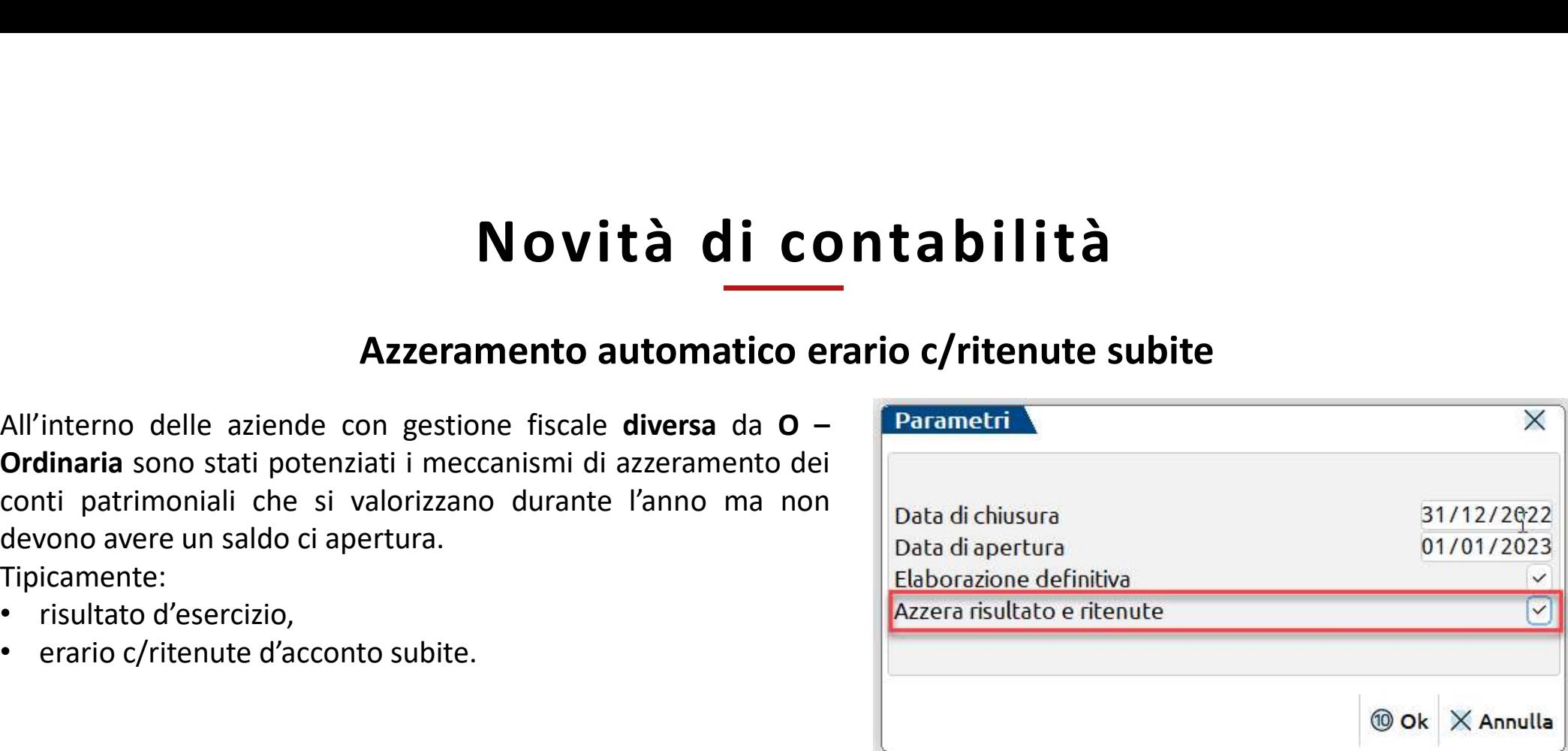

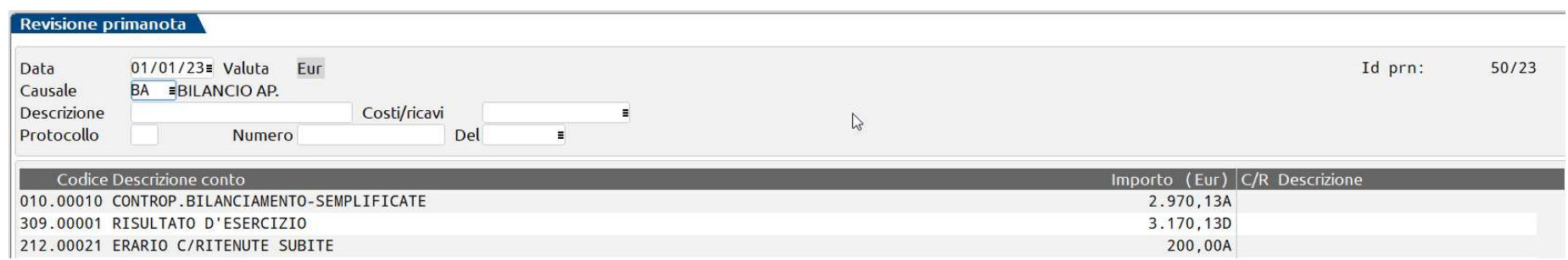

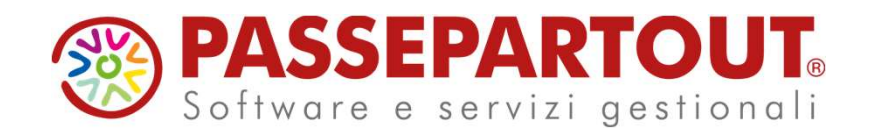

#### NOVITÁ DI VERSIONE 2023G

Francesca Giuccioli

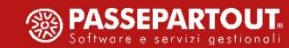

# Controllo di gestione – Nuova gestione CER

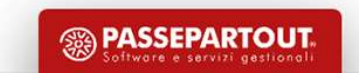

- 
- 
- 

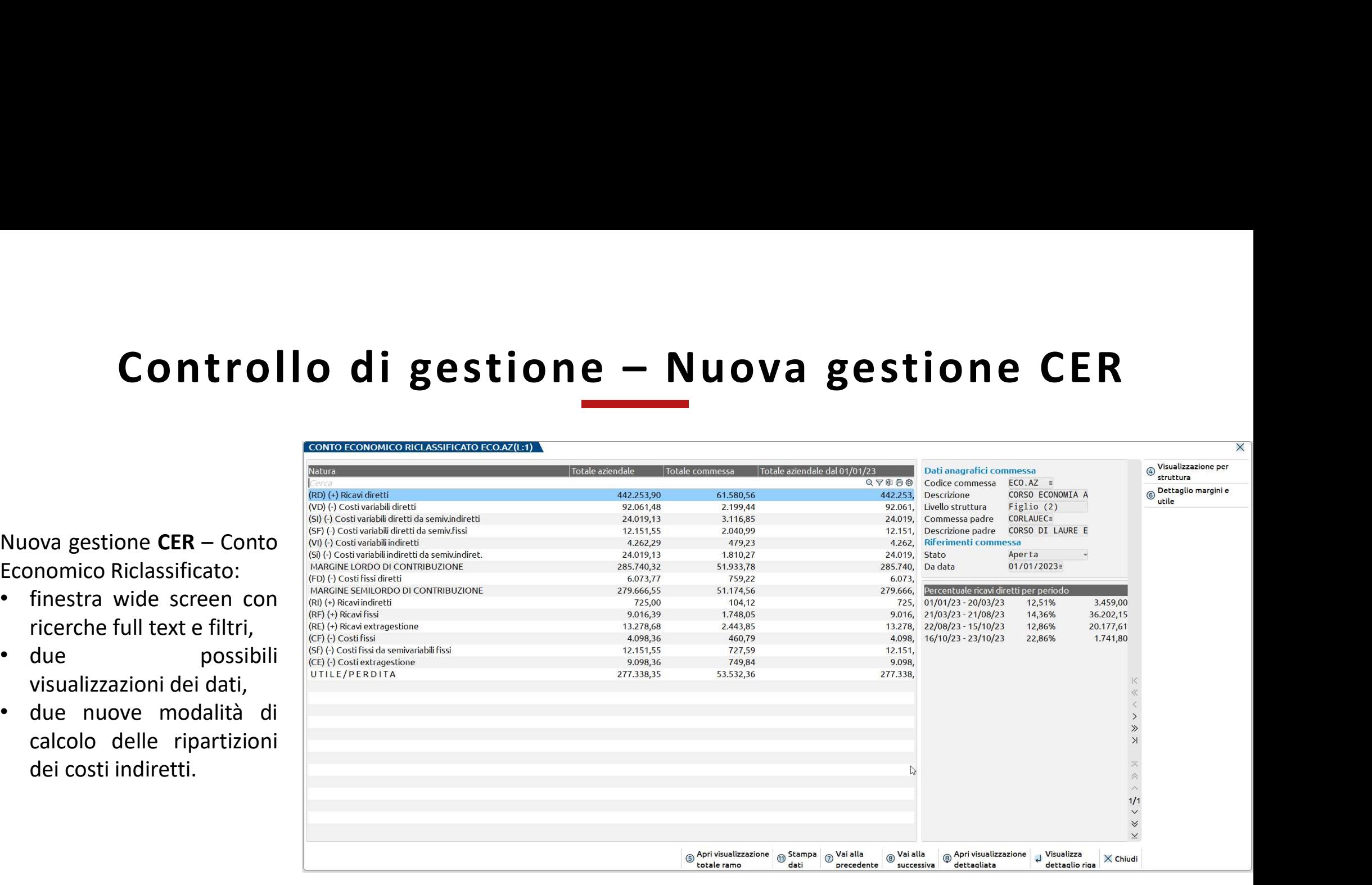

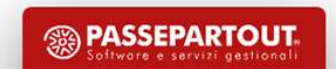

# Controllo di gestione – Potenziamento gestione criteri di suddivisione

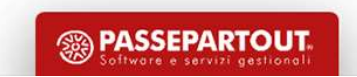

## Controllo di gestione Potenziamento criteri di suddivisione Controllo di gestio<br>
Si tratta di un nuovo campo nella<br>
Si tratta di un nuovo campo nella<br>
Si tratta di un nuovo campo nella<br>
Si codice<br>
Si codice di Codice di Codice di Collocale<br>
Si codice di Codice di Codice di Codice d **Controllo di good (1994)<br>
Si tratta di un nuovo campo nella<br>
anagrafica del fornitore/cliente<br>
per agganciare un criterio di soggetto privato<br>
suddivisione che genera righe di codice fiscale<br>
analitica su tutte le controp**

fornitore/cliente.

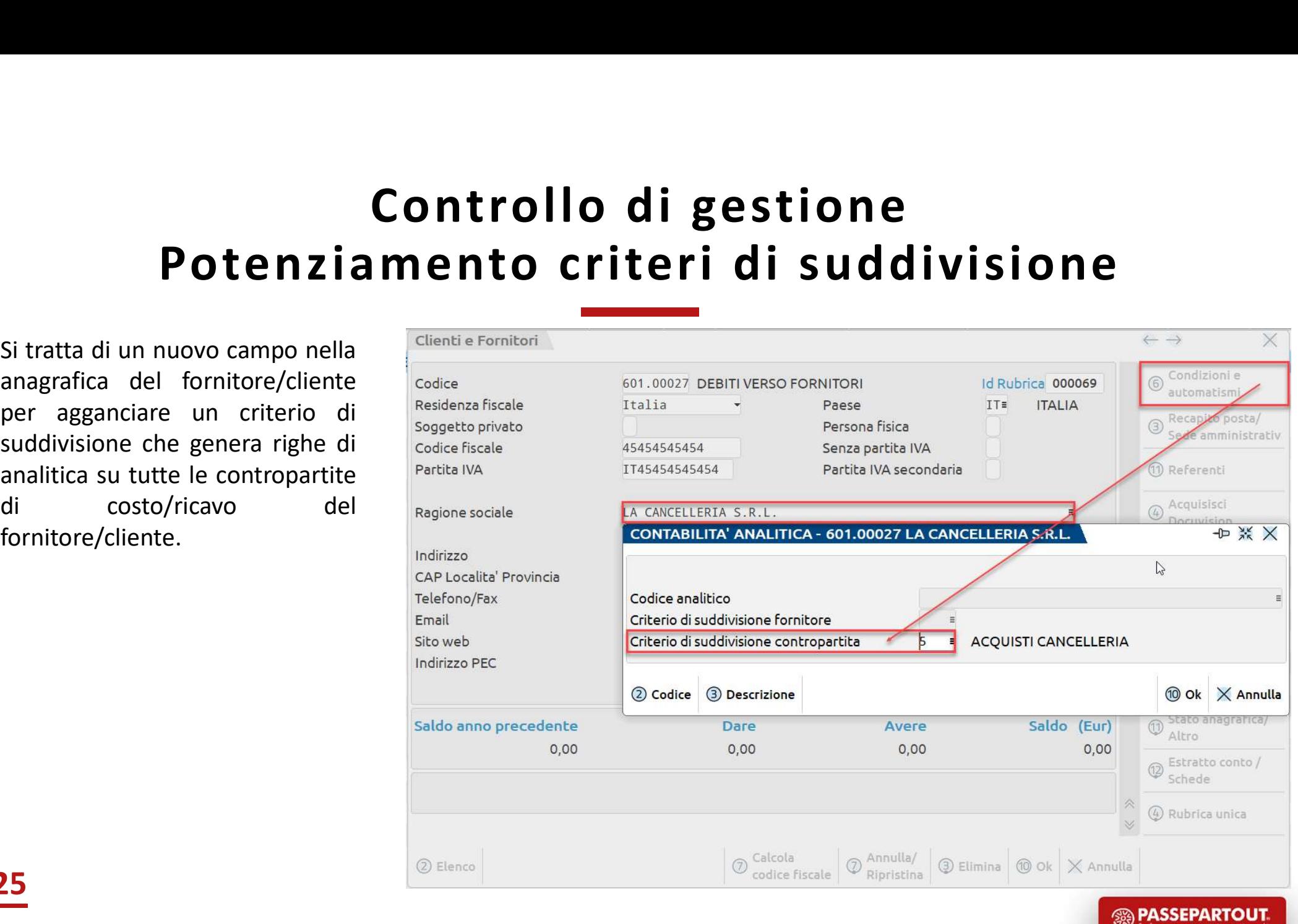